# Aggie Innovation Space **Arduino**

161

# What is a Microcontroller?

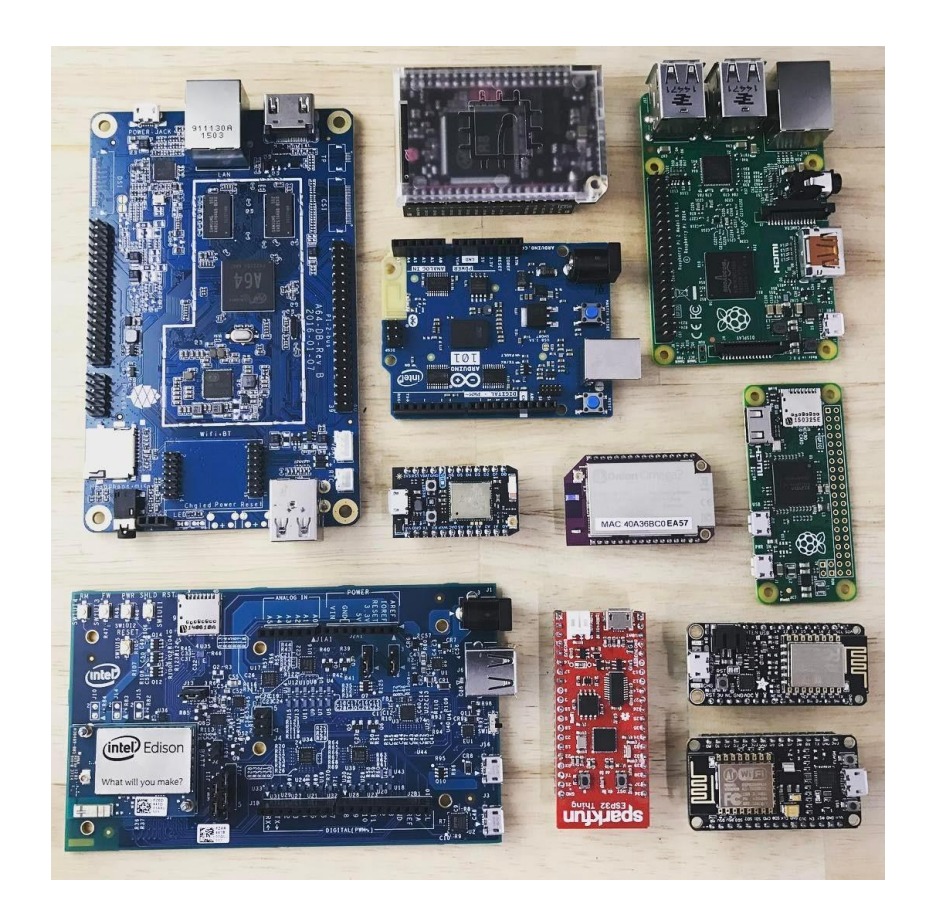

- A small, self-contained computer
- Hardware interface with real world
- Can be programmed

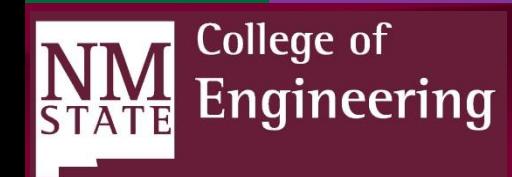

#### Arduino Uno

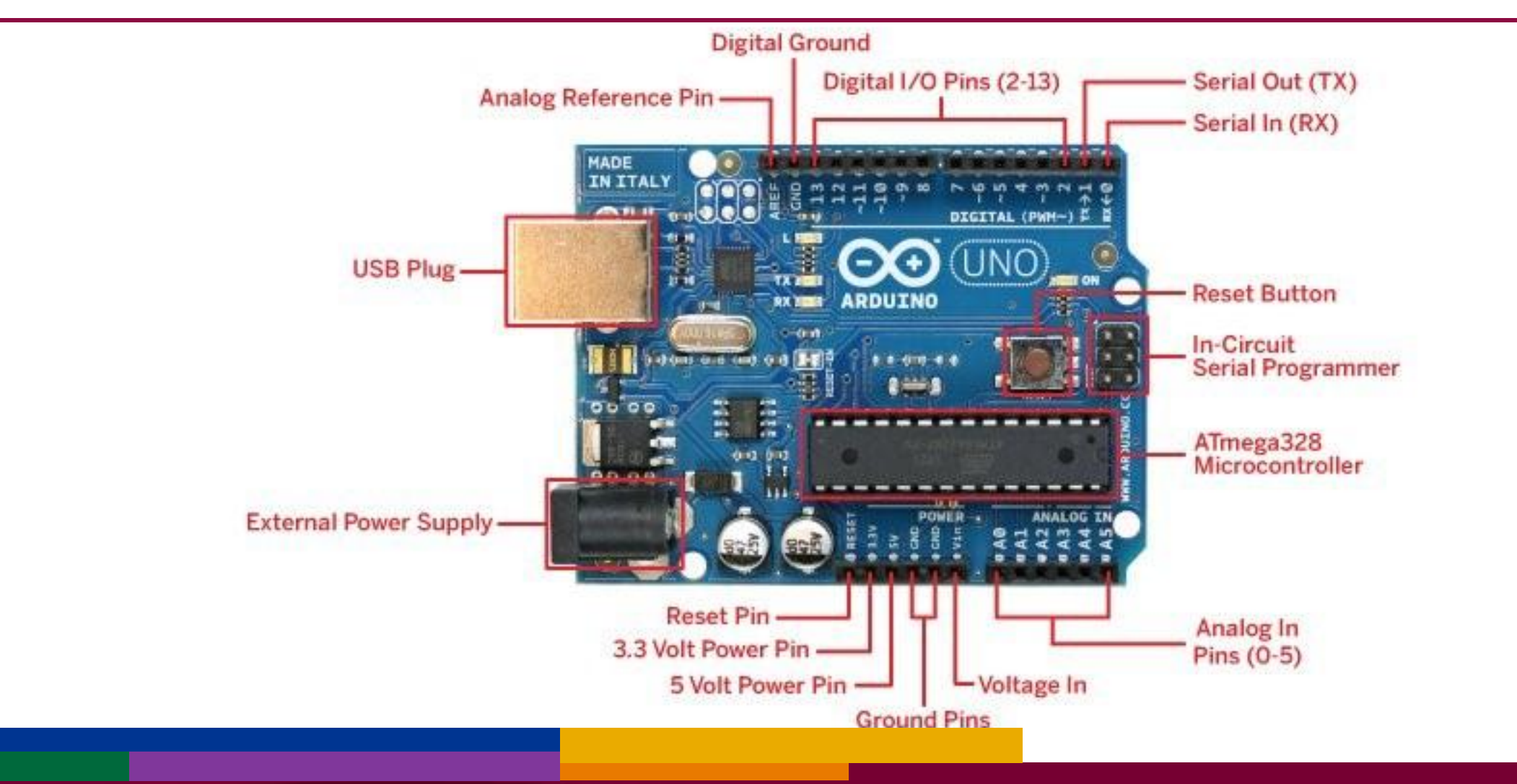

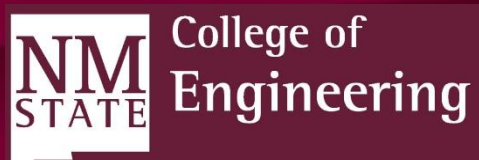

Analog: Represented by a continuously variable quantity. Infinite possible values.

Digital: Only two discrete states: 0 and 1, on and off. (Binary)

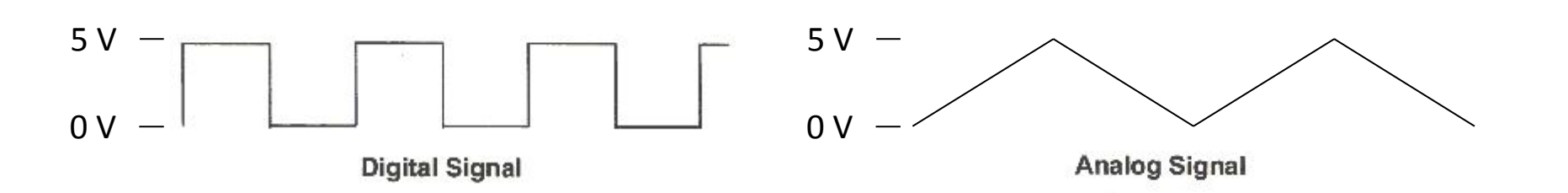

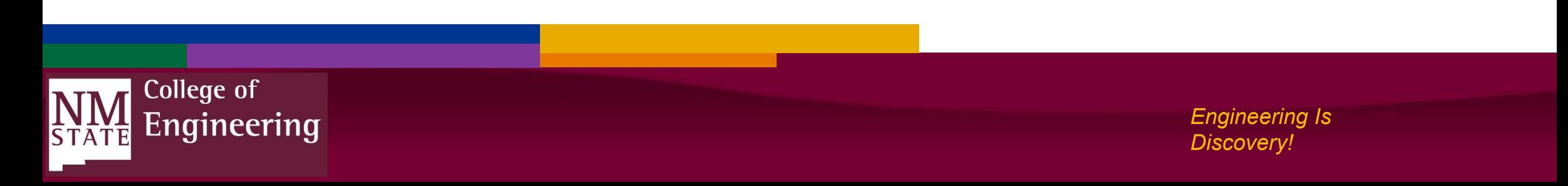

### Analog and Digital Output

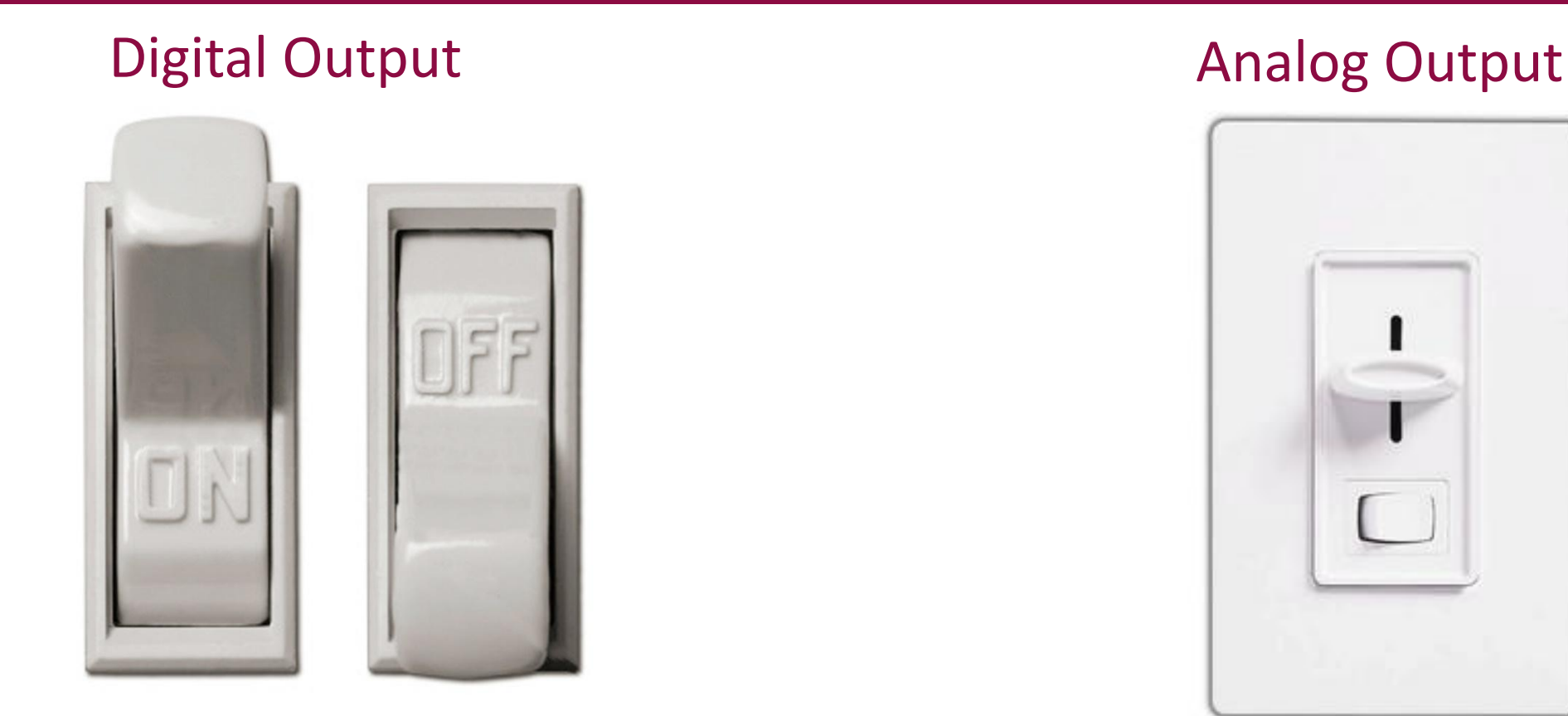

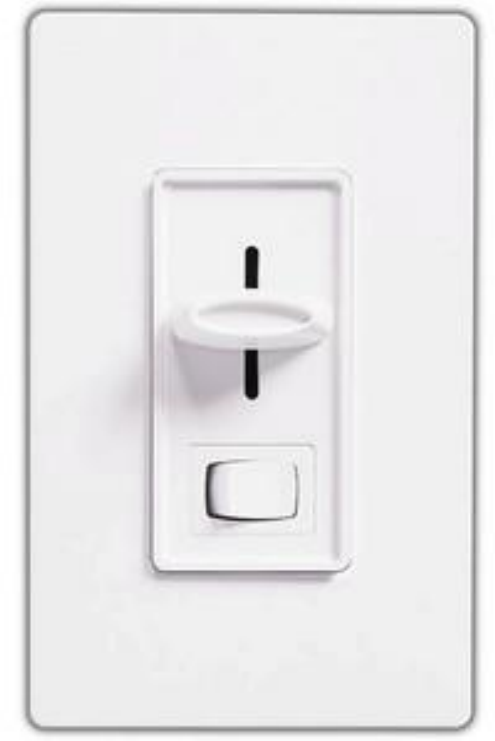

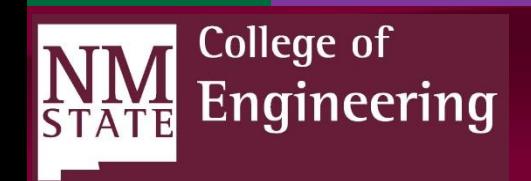

# Analog and Digital Input

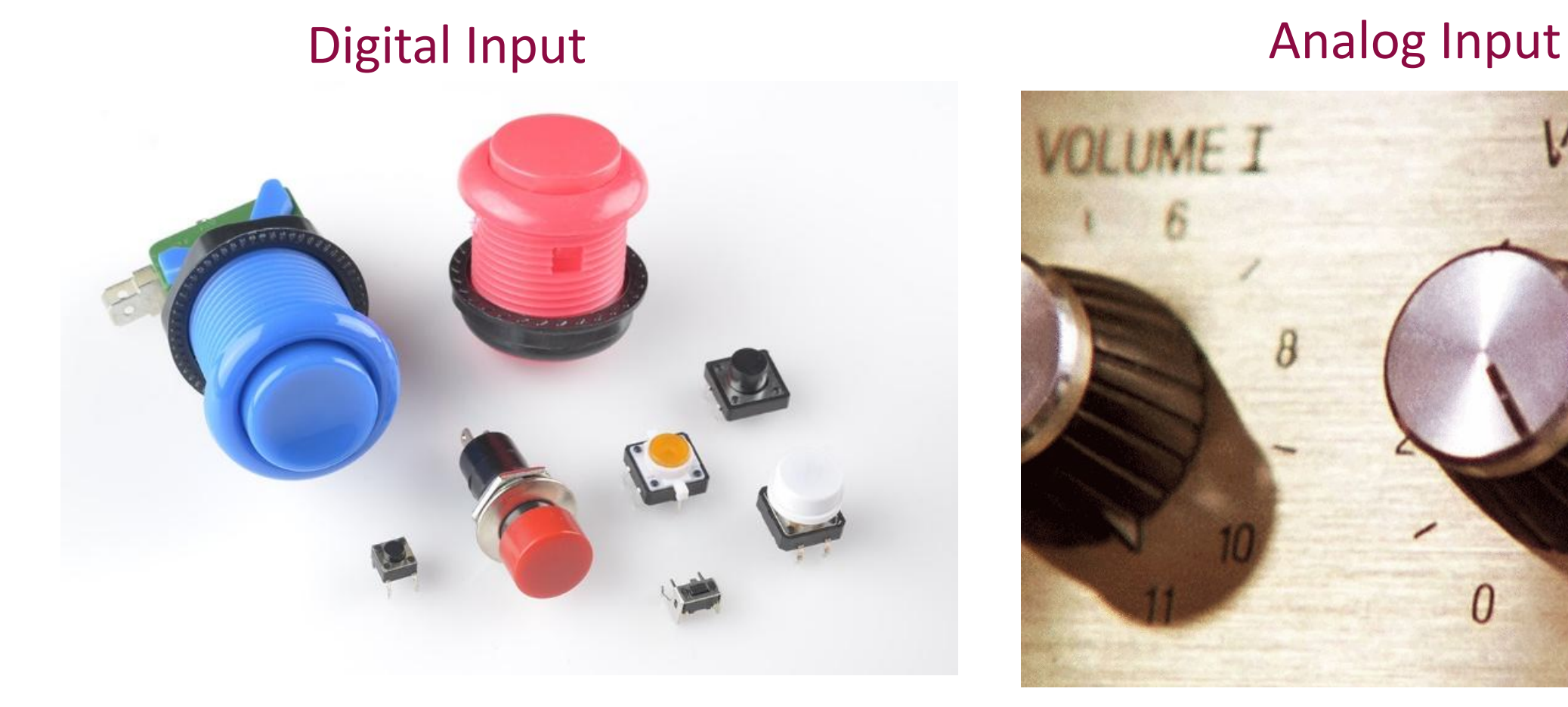

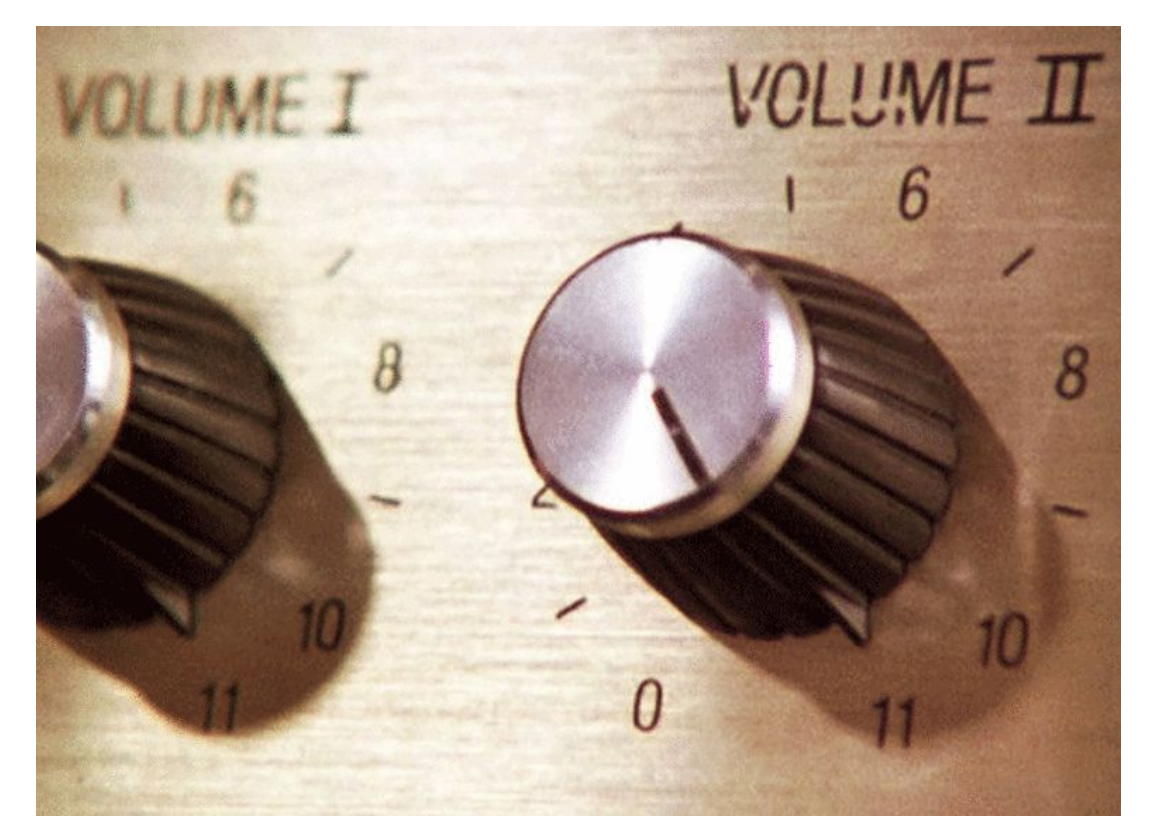

College of **NM**<br>STATE Engineering

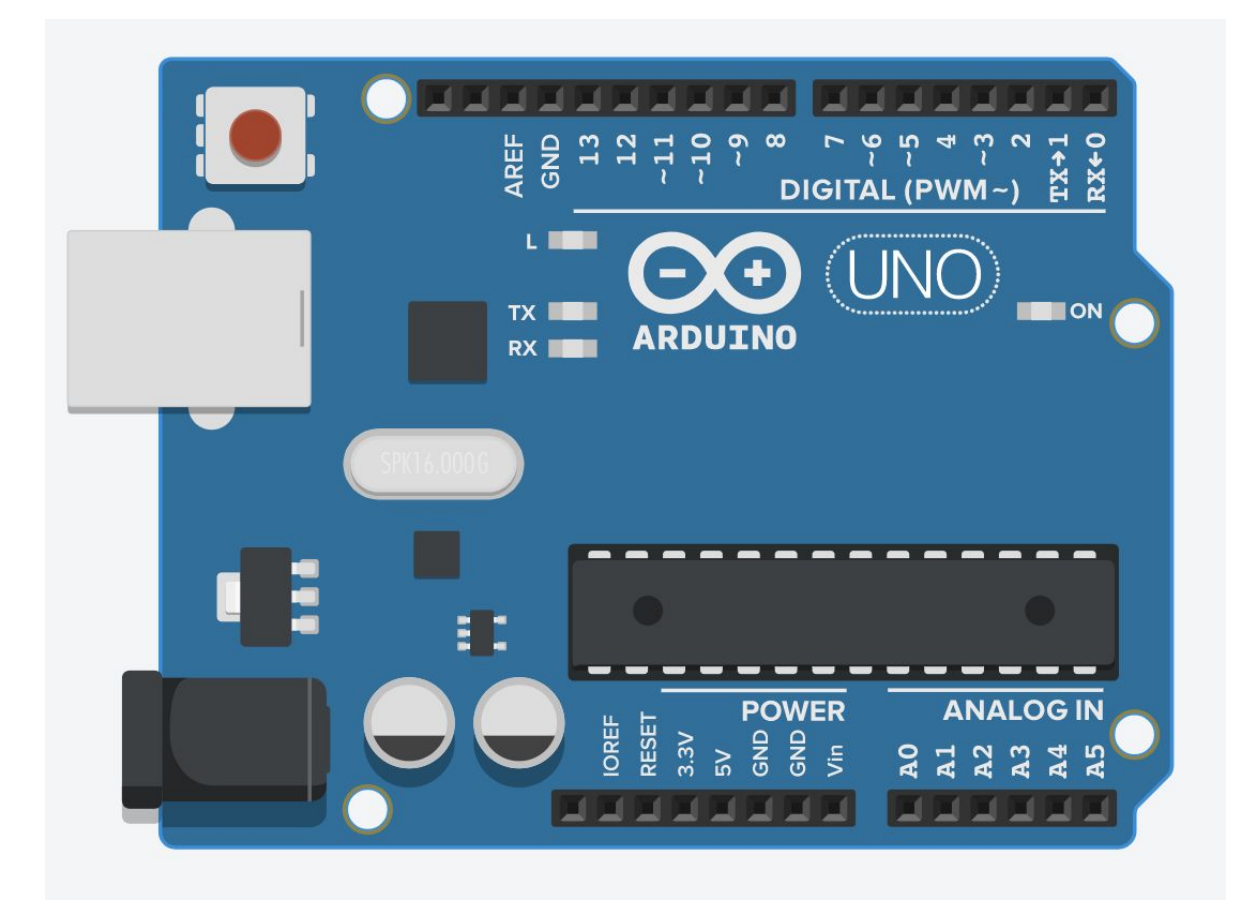

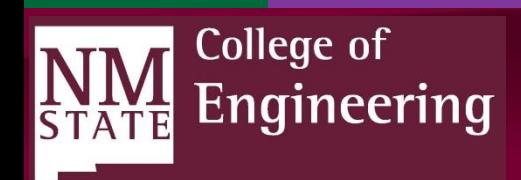

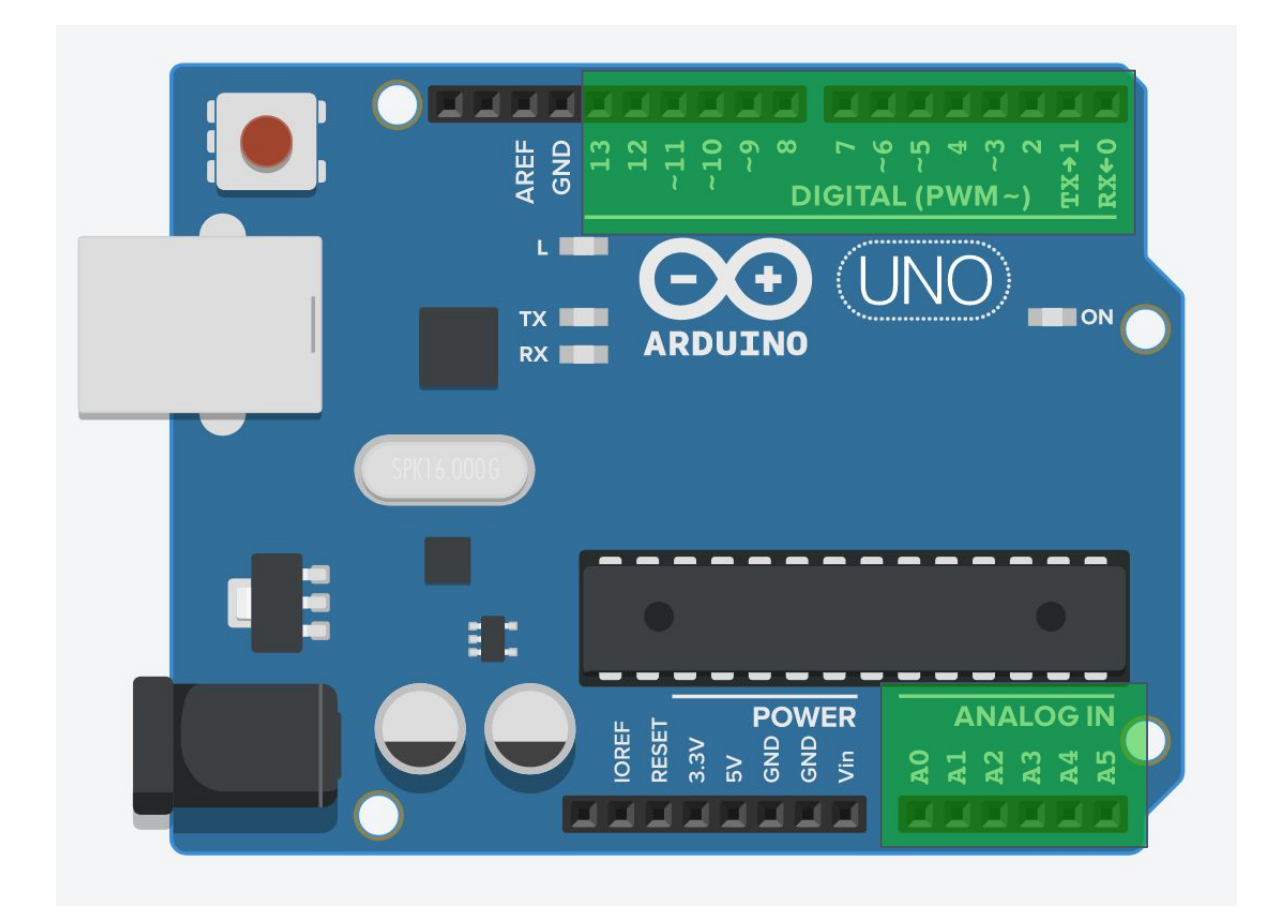

#### **Digital Output and Digital Input:**

#### **ALL pins can be used for digital input and digital output.**

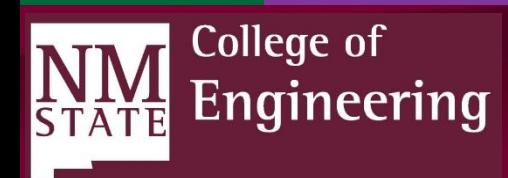

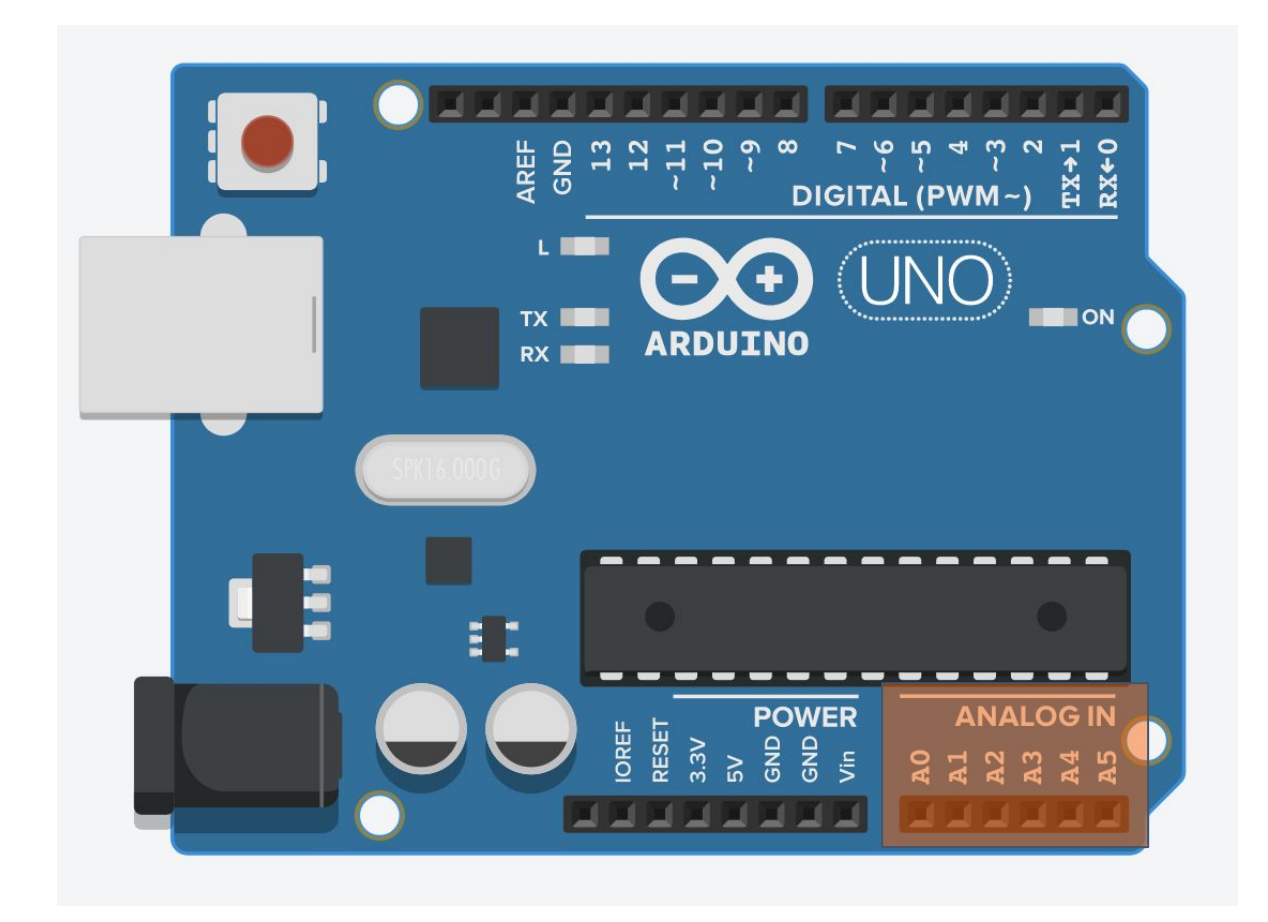

#### **Analog Input:**

#### **ONLY A# pins can be used for analogRead.**

**These pins are connected to the analog-to-digital converter (ADC) inside the microcontroller.**

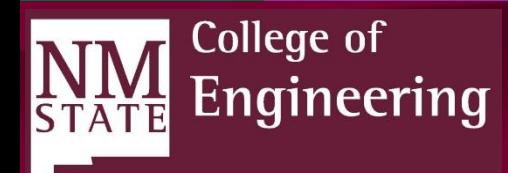

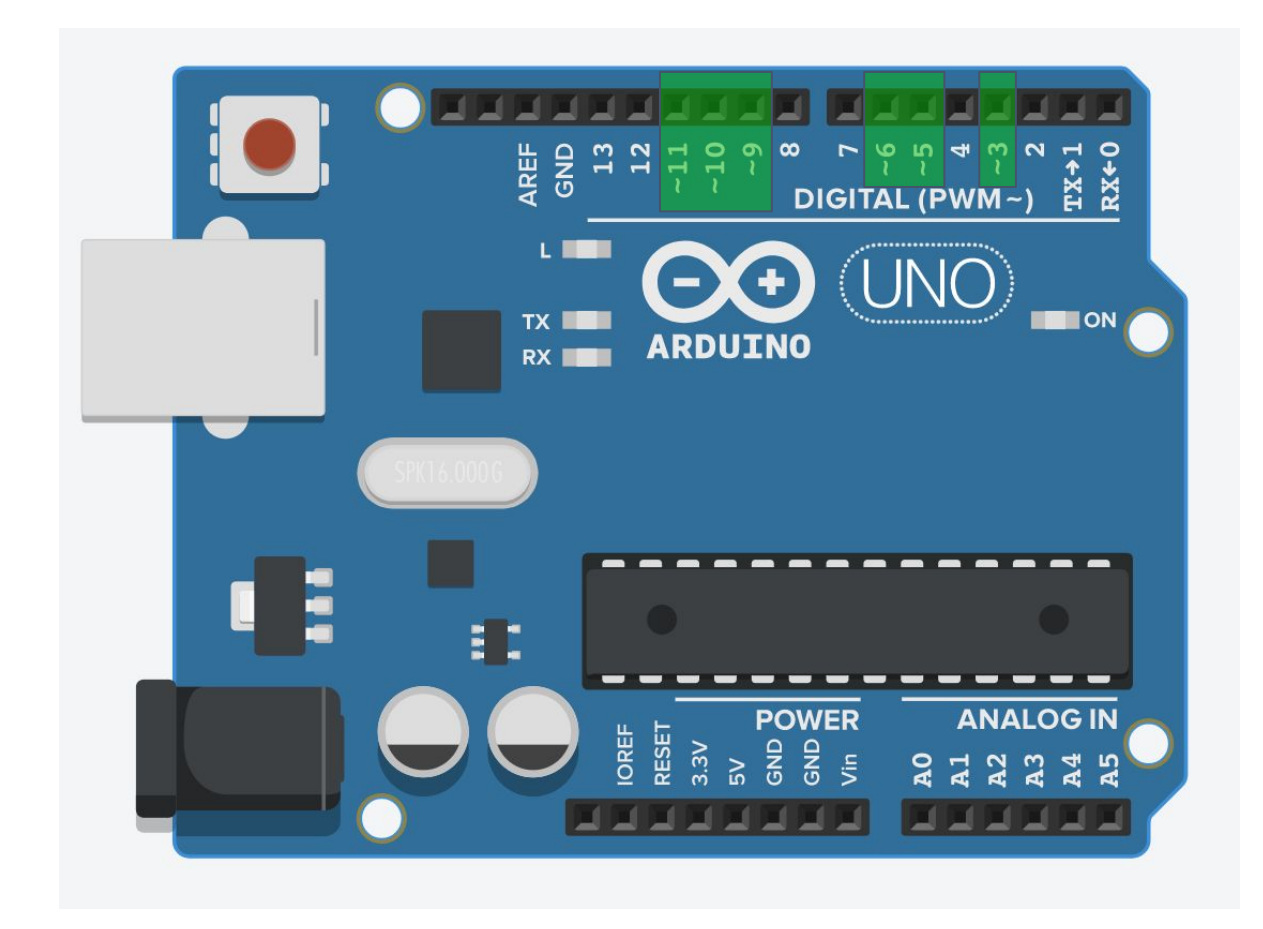

#### **Analog Output:**

**ONLY pins with tilde (~) can be used for analogWrite. (3, 5, 6, 9, 10, 11)**

**These pins are connected to the microcontroller's internal timer, which is used to generate pulse width modulation (PWM) signals.**

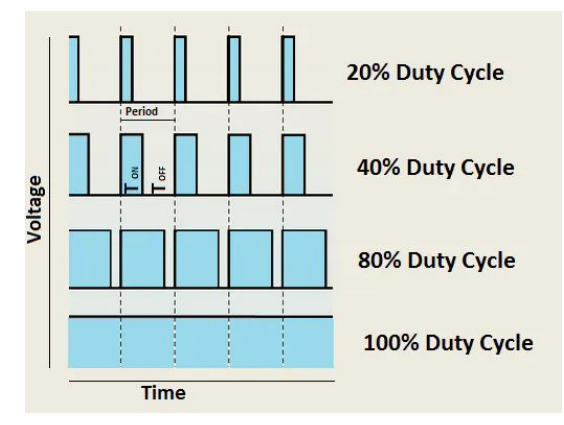

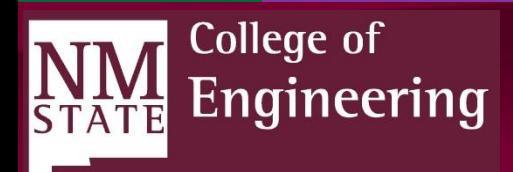

#### Breadboard Basics

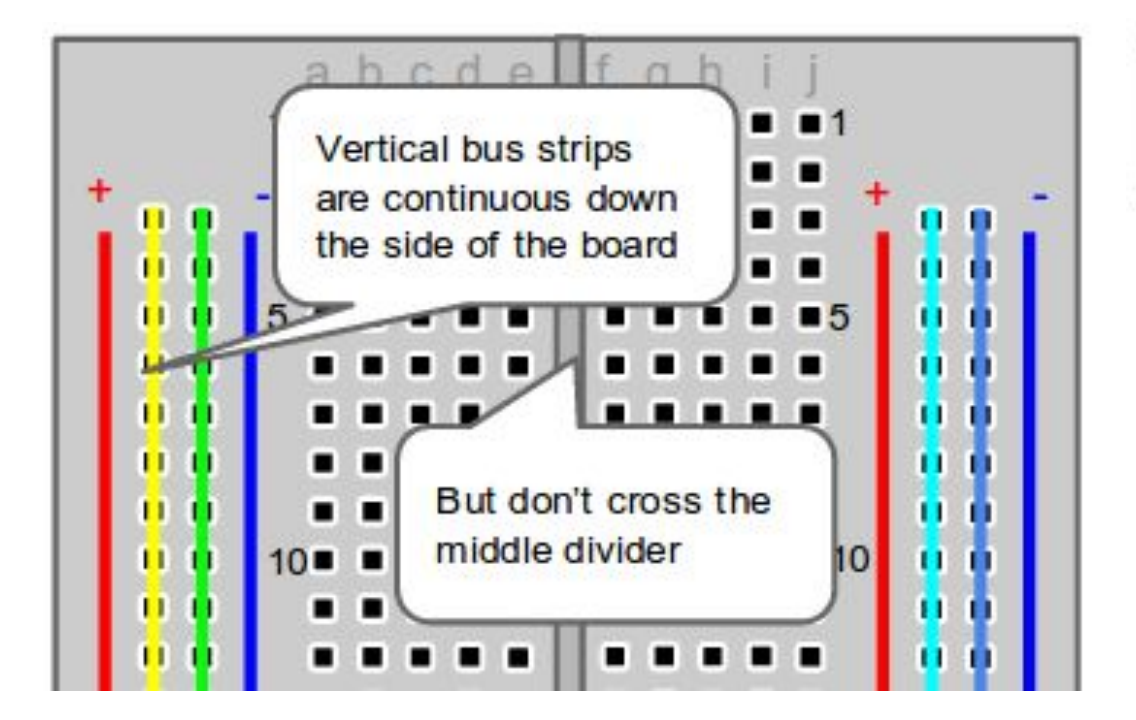

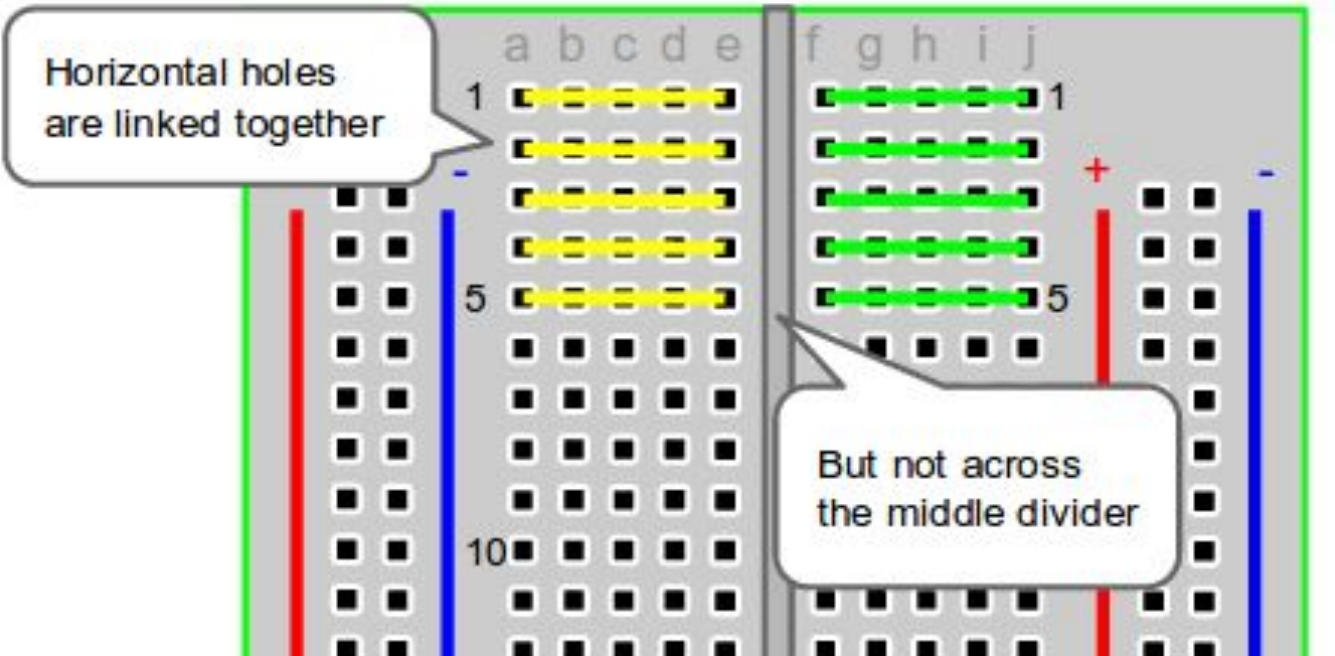

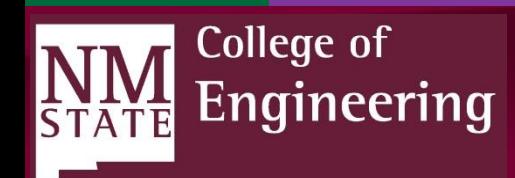

# LED Polarity

Standard LEDs (long leg is positive)

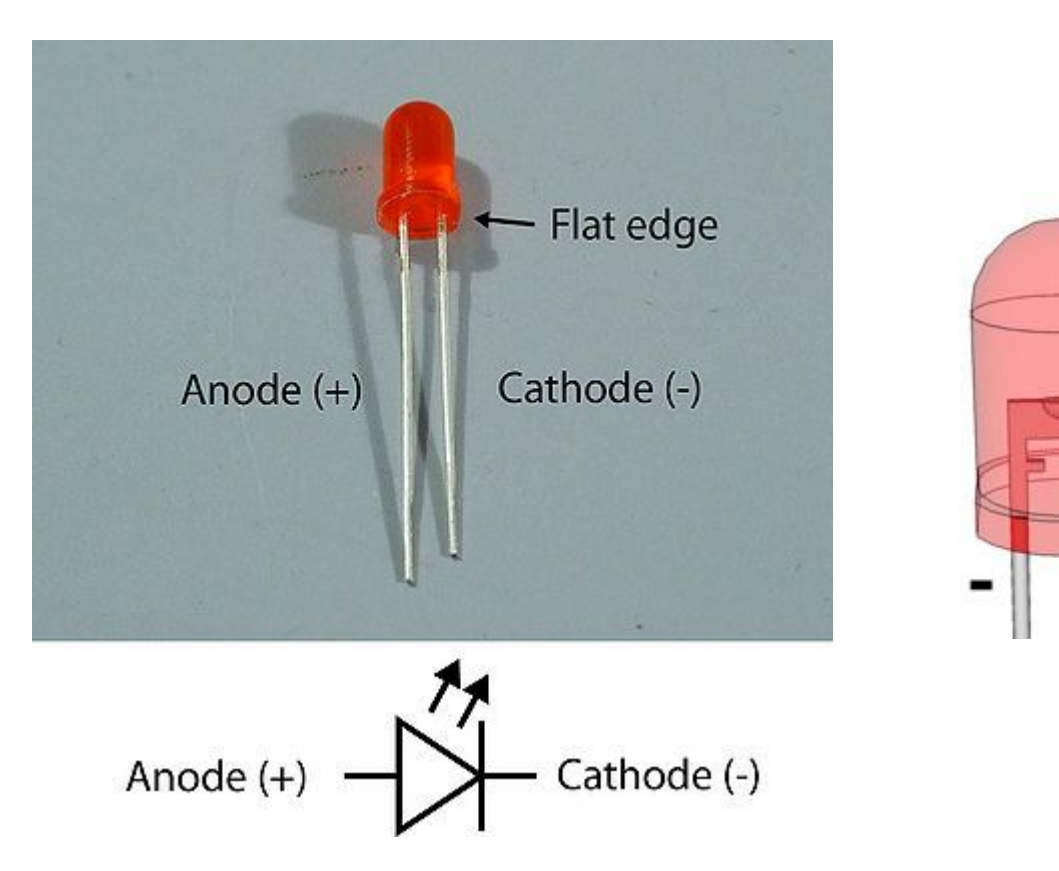

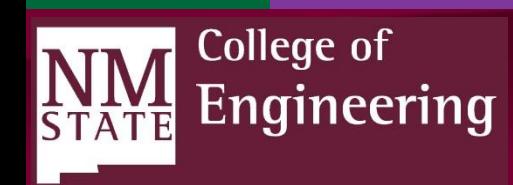

*Engineering Is Discovery!*

 $\ddot{}$ 

#### Arduino IDE

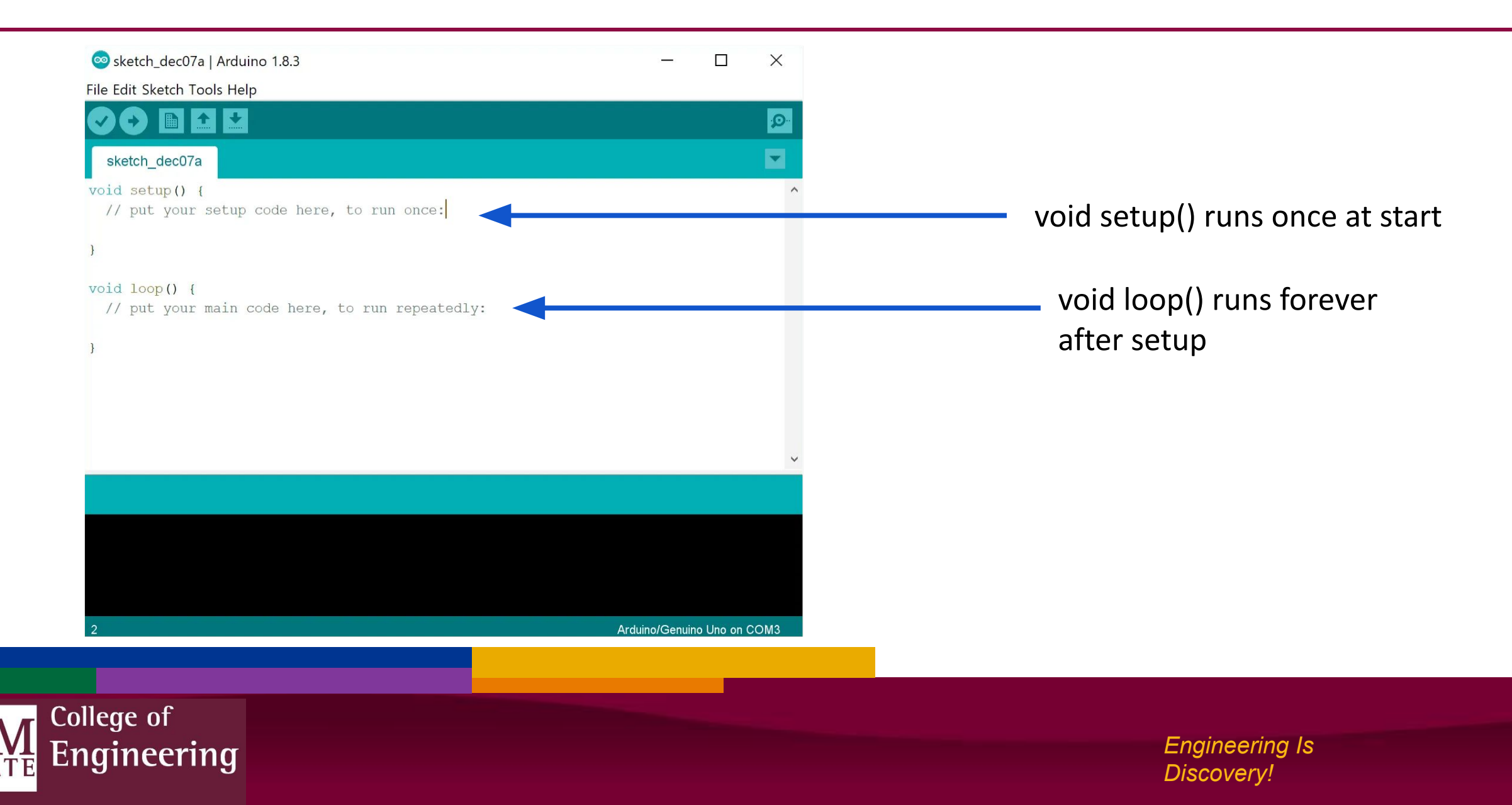

#### Functions to know

- **• pinMode**(pin number, INPUT/OUTPUT); ex: pinMode(13, OUTPUT);
- **• digitalWrite**(pin number, HIGH/LOW); ex: digitalWrite(13, HIGH);
- **delay**(time in milliseconds); ex: delay(2500); // delay of 2.5 seconds
- **• // NOTE: -> commands ARE case-sensitive**

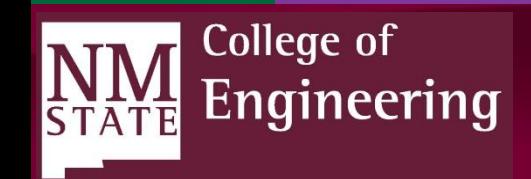

### More functions to know

- **• digitalRead**(pin number); // returns HIGH or LOW  $ex: x = digitalRead(2);$
- **• analogRead**(pin number); // returns 0 to 1023 (0 to 5V)  $ex: y = analogRead(0);$
- **• analogWrite**(0 to 255); ex: analogWrite(128); // equivalent to ~2.5V
- **• // NOTE: -> commands ARE case-sensitive**

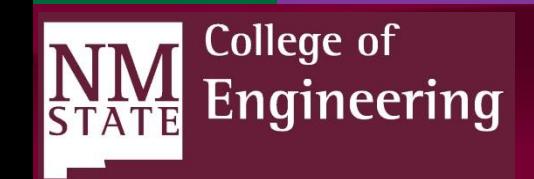

#### Autodesk Tinkercad

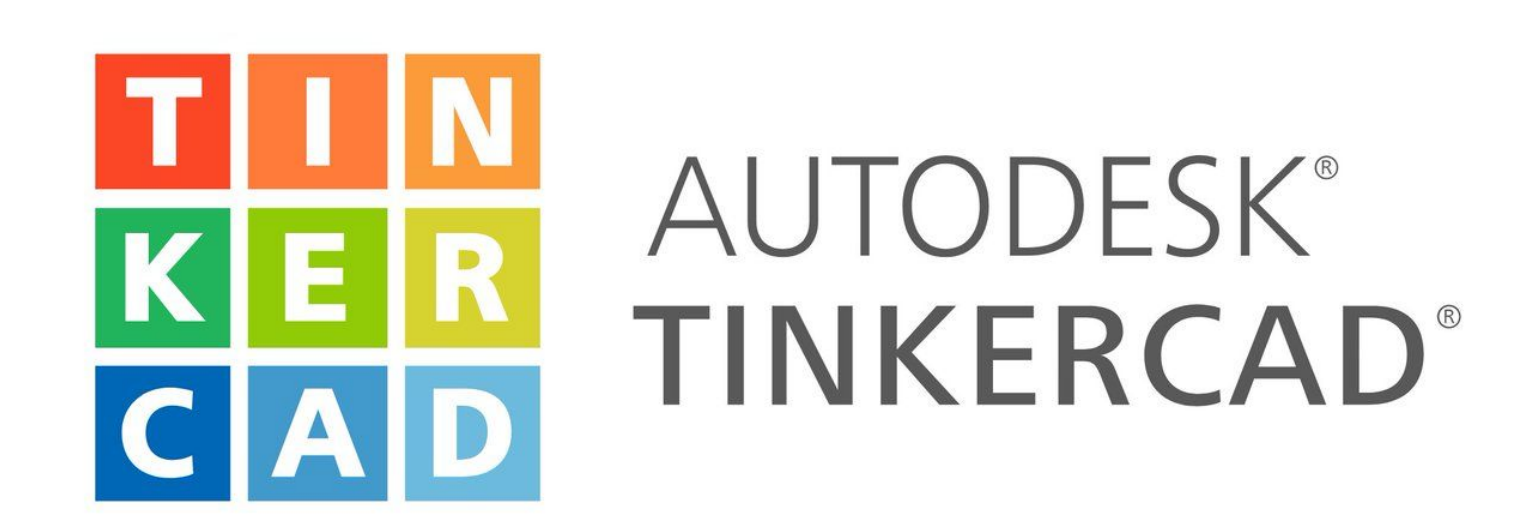

**tinkercad.com**

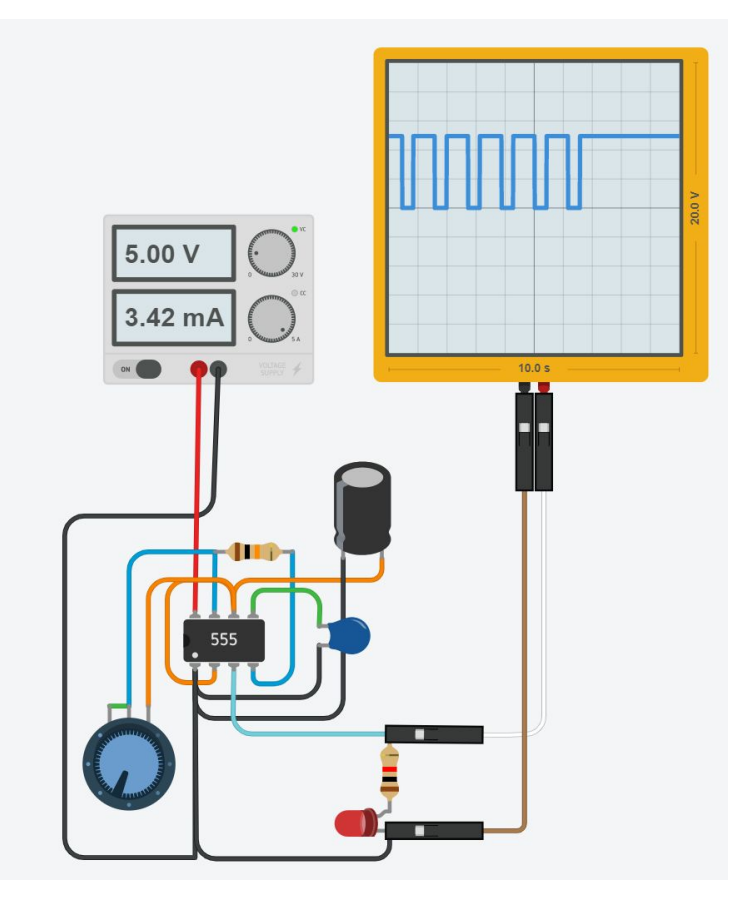

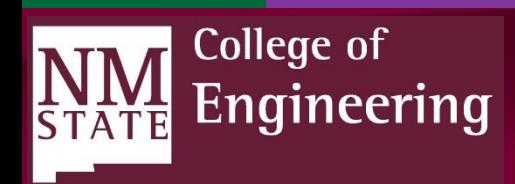

### LED Blink Project

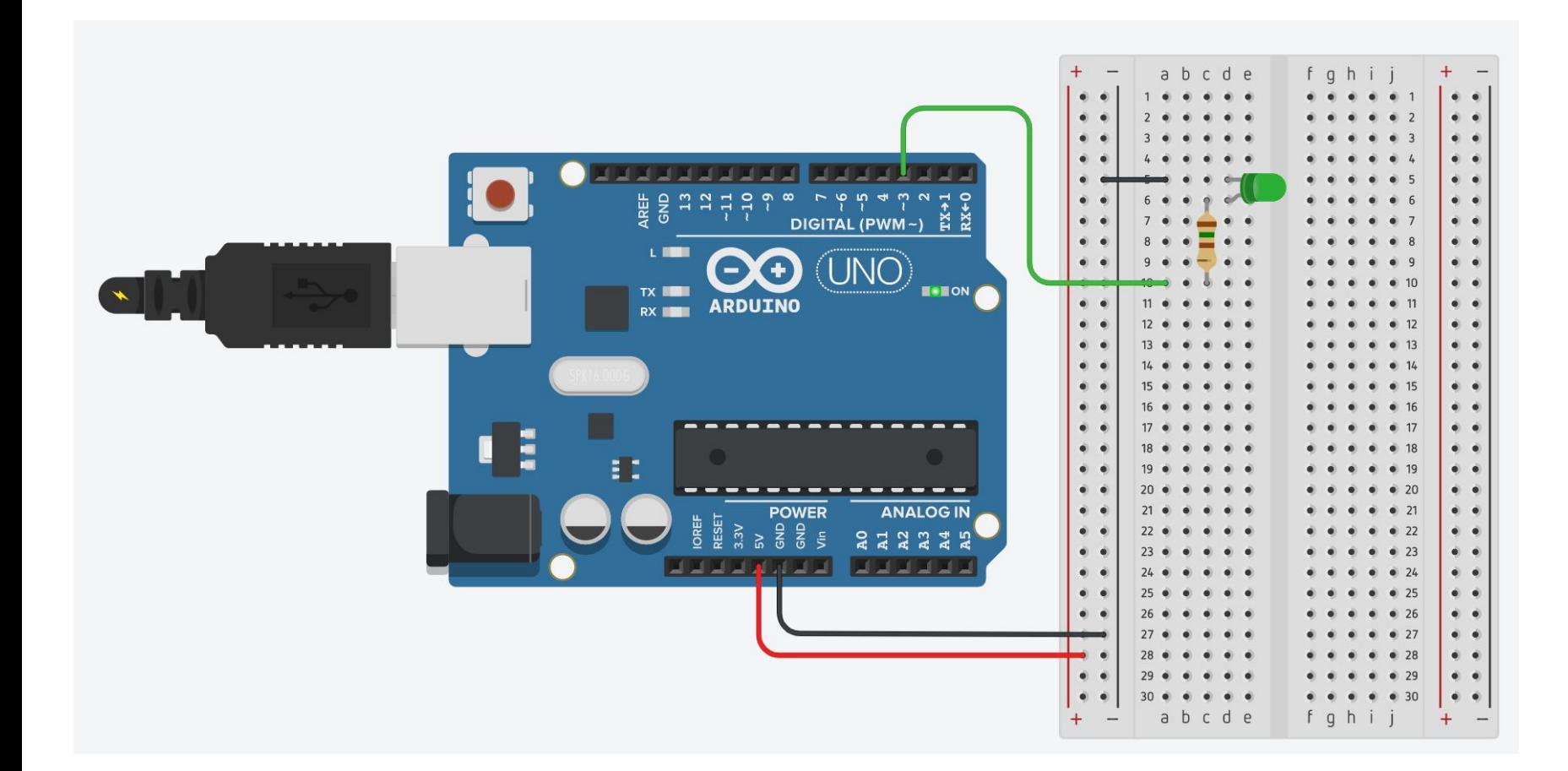

College of

**INIVI**<br>STATE

Engineering

● Green LED ● 150Ω resistor Ohm's Law V = IR ILED = (Vs - Vf (LED) ) / Rseries ILED = (5v - 3.3v) / 150<sup>Ω</sup> ILED = 1.7/150 = 11.3mA

# LED Blink Code

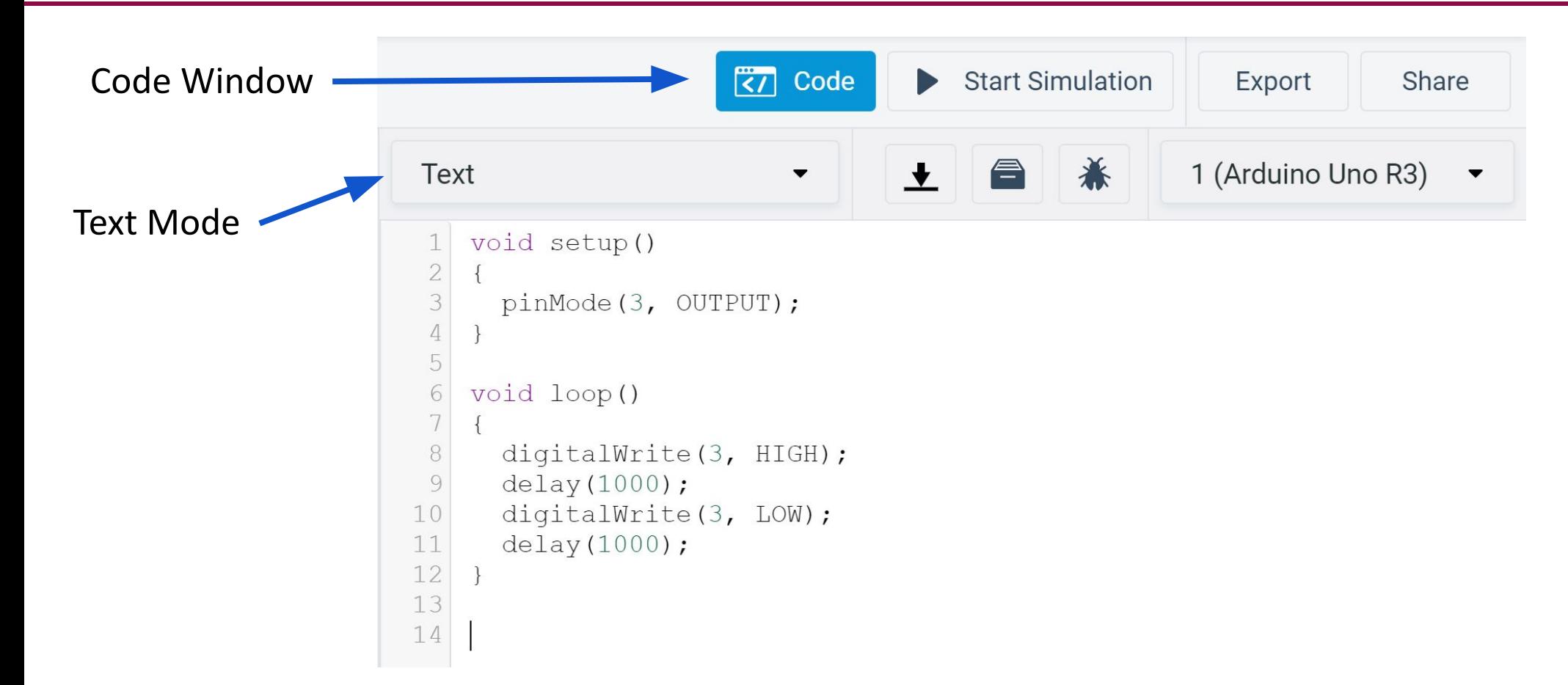

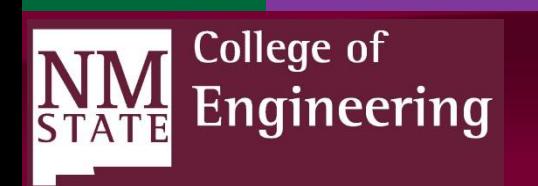

### Running Simulation

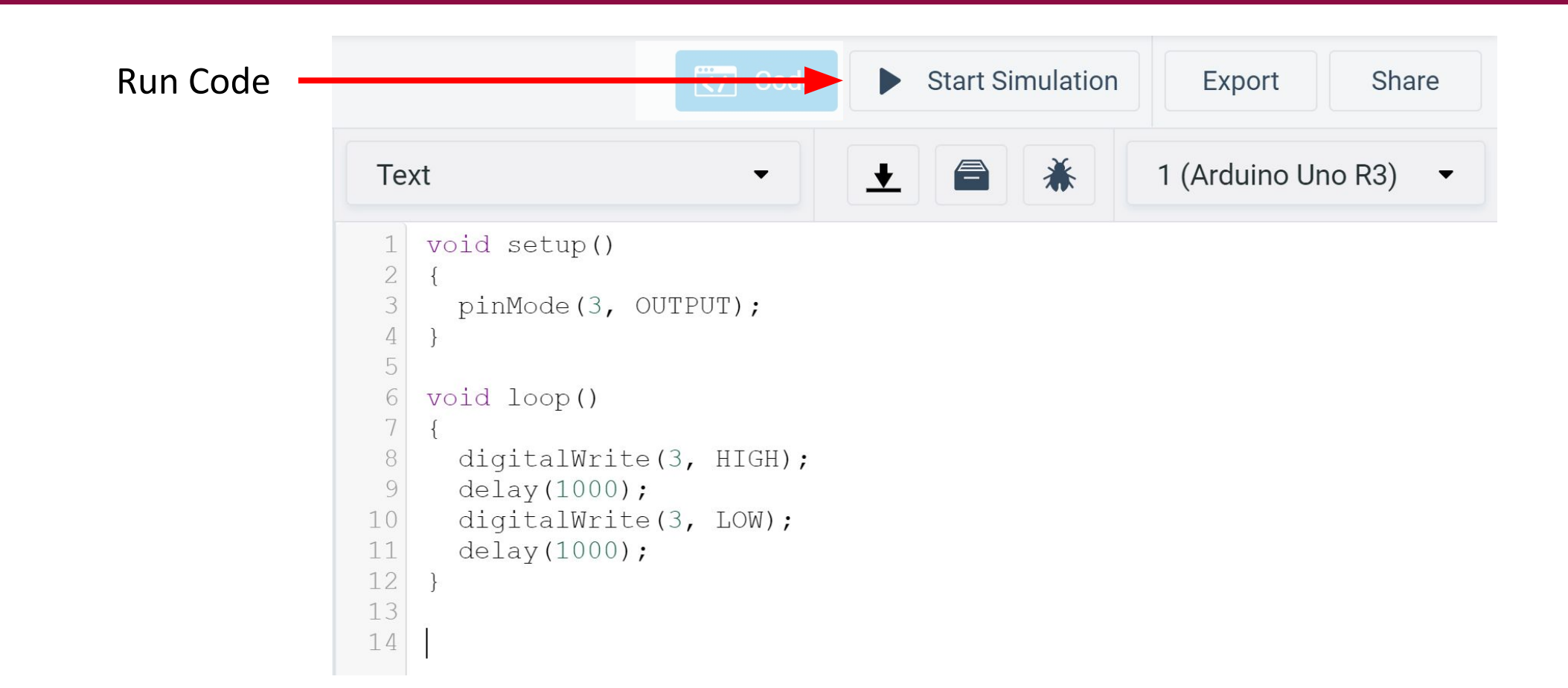

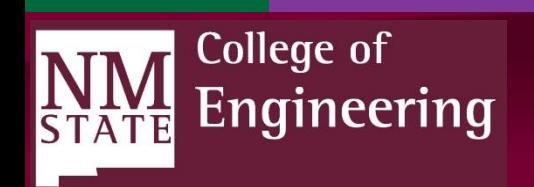

# New Code: LED Fading

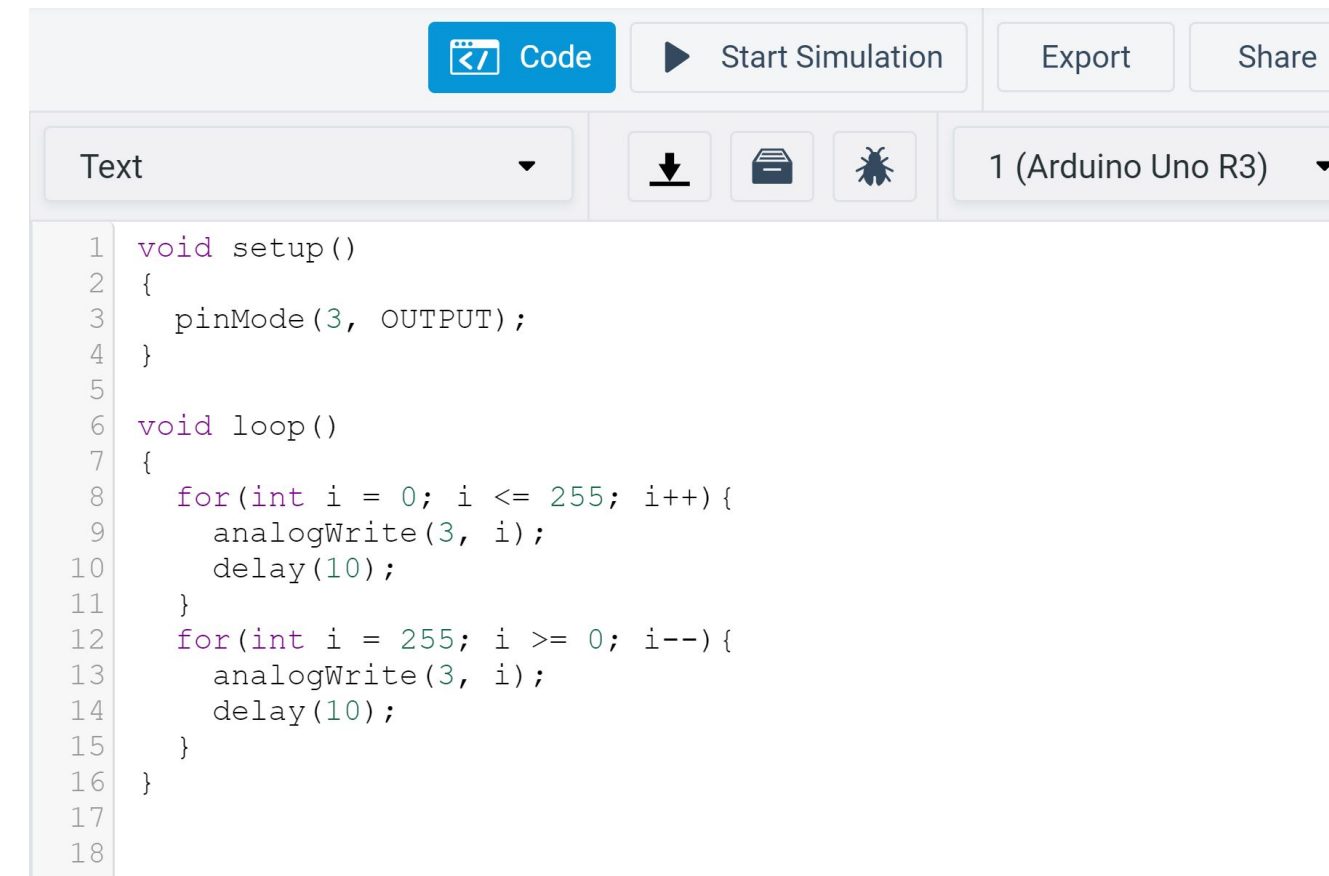

For loop syntax:

for( *init variable; condition; increment statement){*

*code to run each iteration*

*}*

This code ramps up the LED voltage from 0 to 5V (with PWM) and then ramps it back down, creating a fade effect.

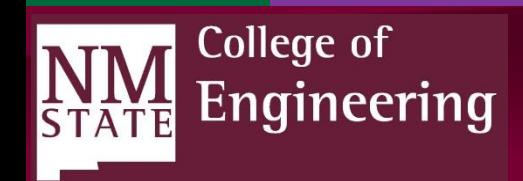

#### Servo Project

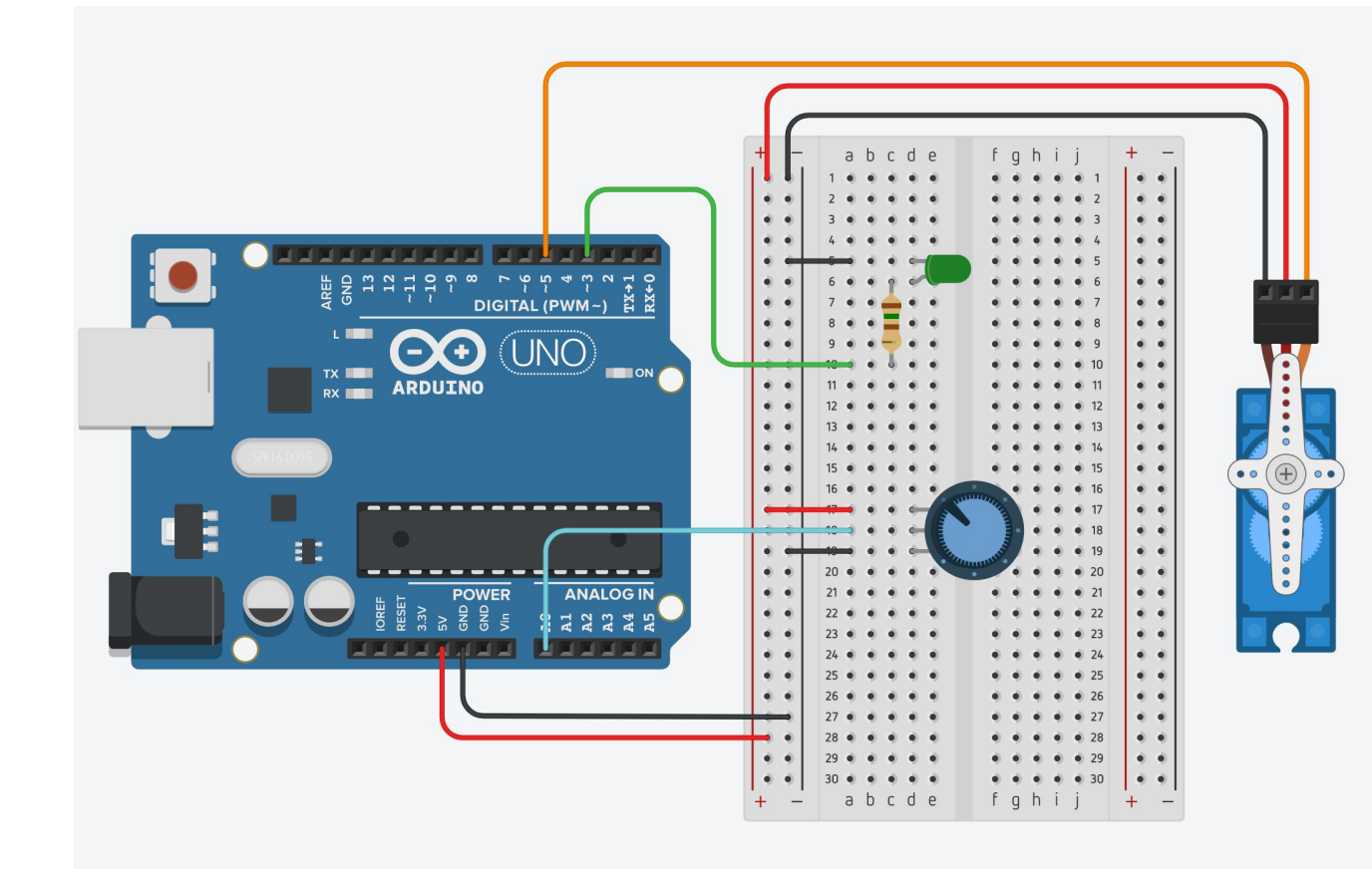

- Servo on Pin 5 (PWM)
- Potentiometer (Variable resistance/dial) on pin A0

We will read in a value from the potentiometer to control the servo's angle.

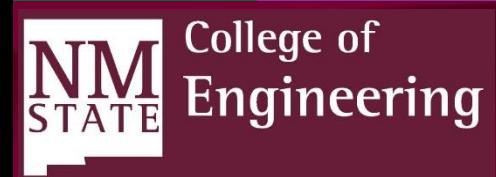

#### Servo Project Code

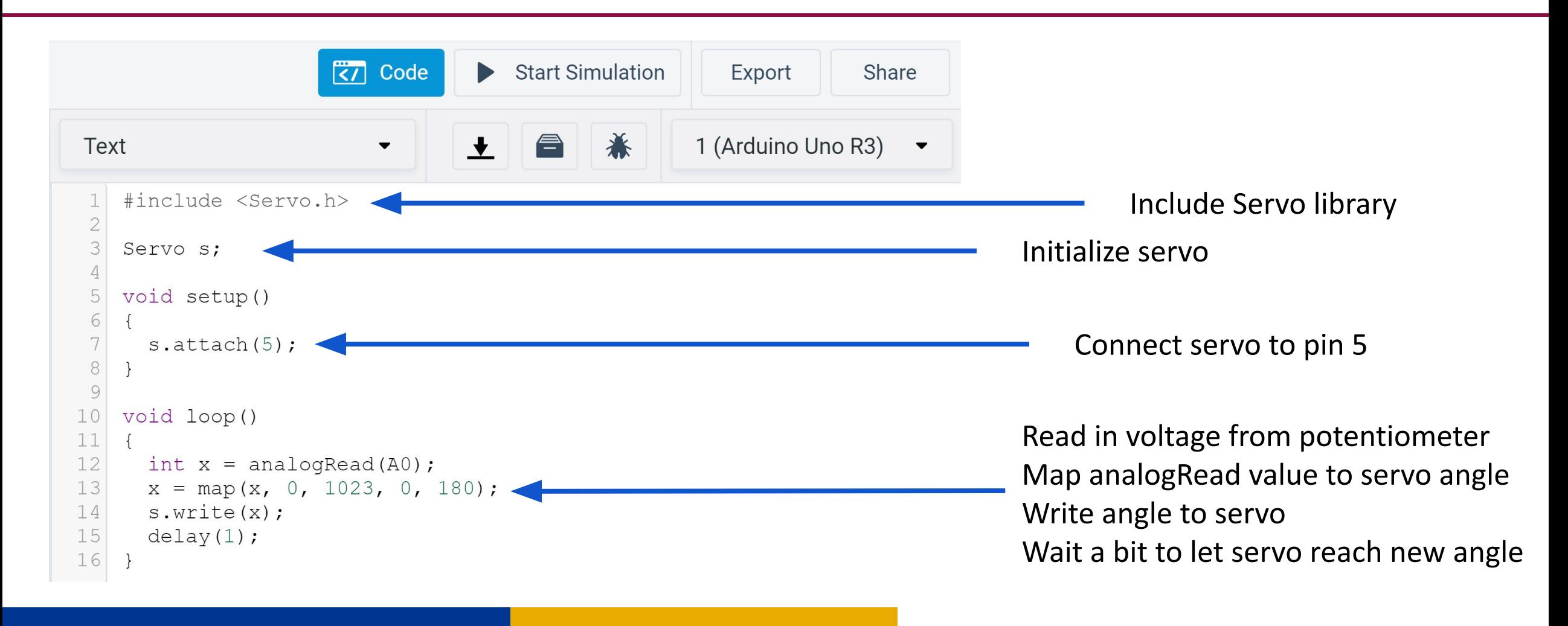

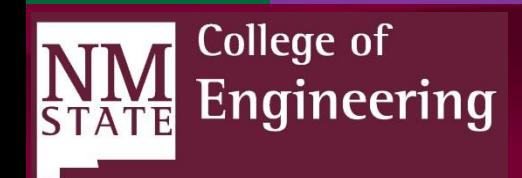

#### Servo, LED and Button Project

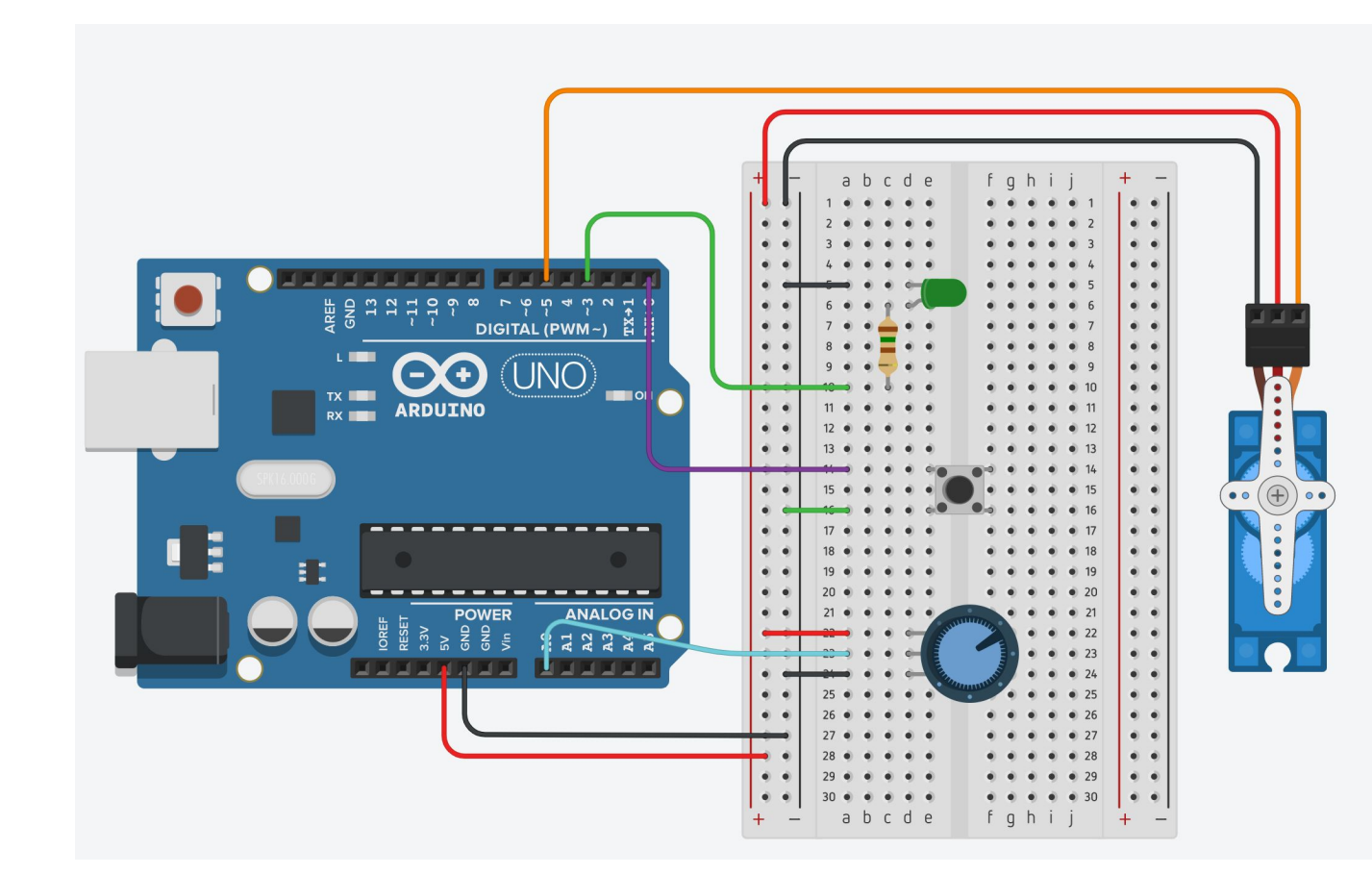

● Button added to pin 0

We can control things now by digitalRead'ing the button

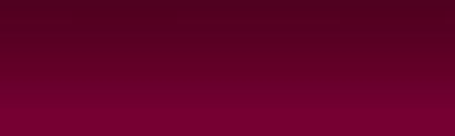

College of

**STATE** 

Engineering

#### Servo, LED, Button Project Code

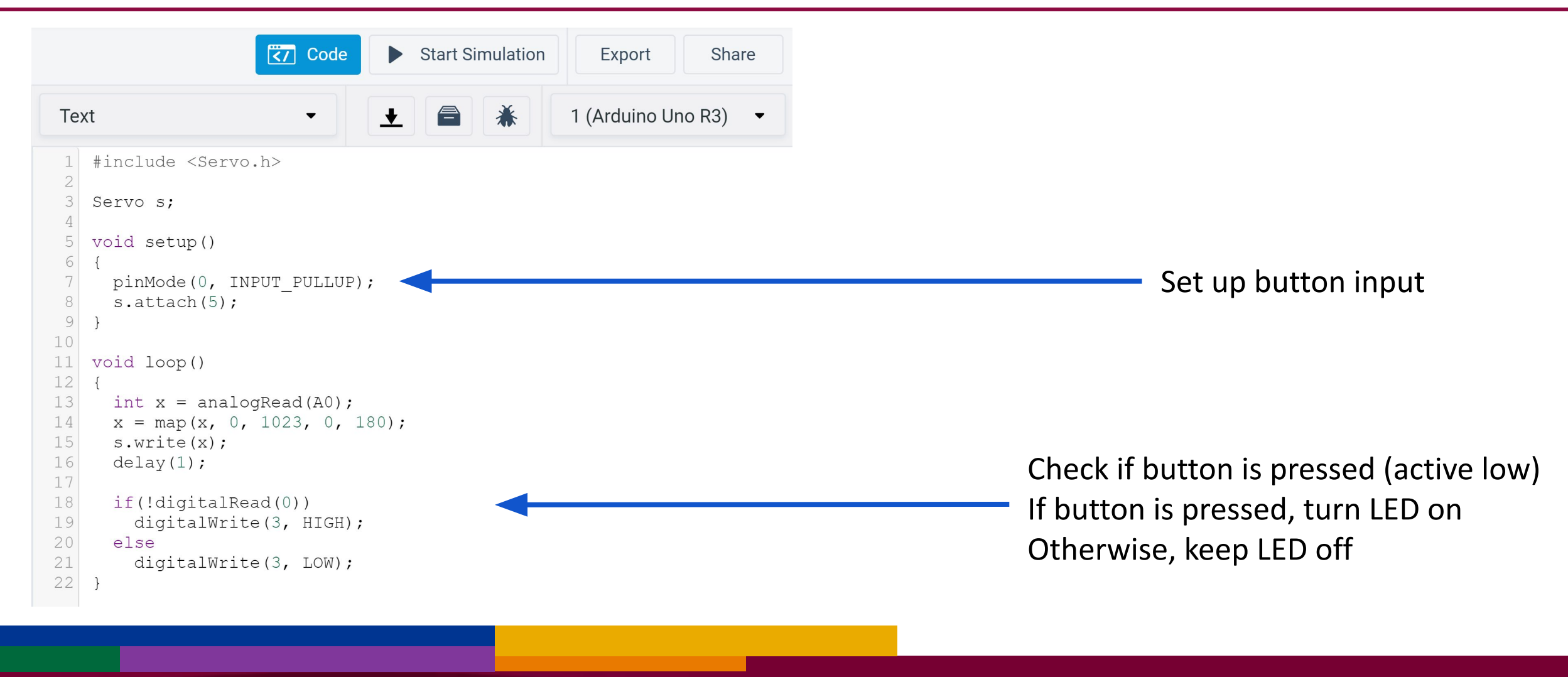

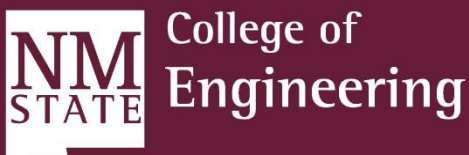